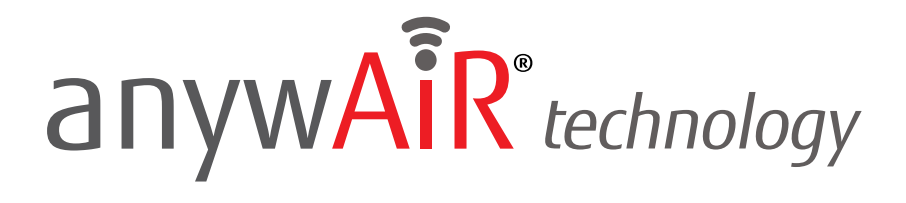

#### **STEP BY STEP GUIDE**

## **Setting Up Scenes**

The anywAiR® technology Wi-Fi device allows you to set up Scenes within the myanywAiR app. A Scene allows you to set up different scenarios that can activate all at once either at the touch of a button, or voice command (if smart devices are connected). For example, you can set up a Scene called 'Living Room On' that will turn your living room heat pump / air conditioner on at 5pm every day when arriving home, setting it to 22 degrees, cooling mode, with auto fan speed and swinging vanes. In this guide we will show you how to set up Scenes on your myanywAiR app.

**IMPORTANT**

If you wish to control a scene using voice commands, you must first have your desired scenes already setup through the myanywAiR app prior to linking your account with other smart devices.

**How To Set Up Scenes**

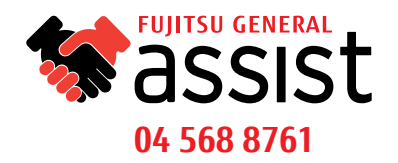

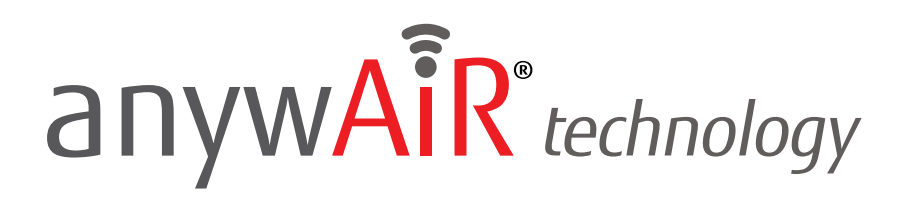

### **STEP BY STEP GUIDE**

To begin, open up the myanywAiR app on your smartphone.

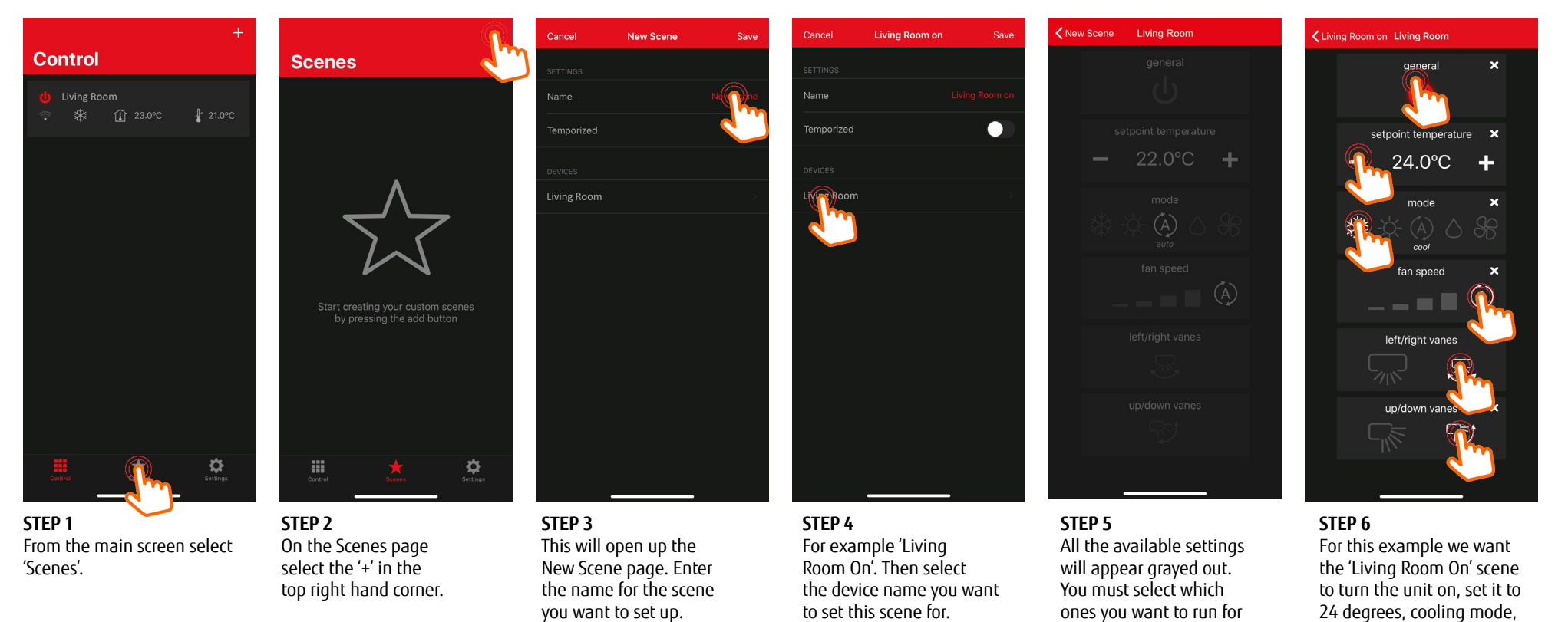

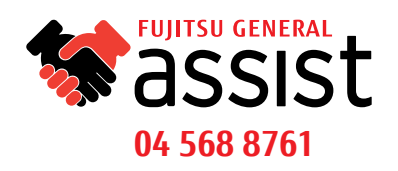

fan speed high, left/right and up/down vanes on swing.

each scene.

# anywAiR® technology

#### **STEP BY STEP GUIDE**

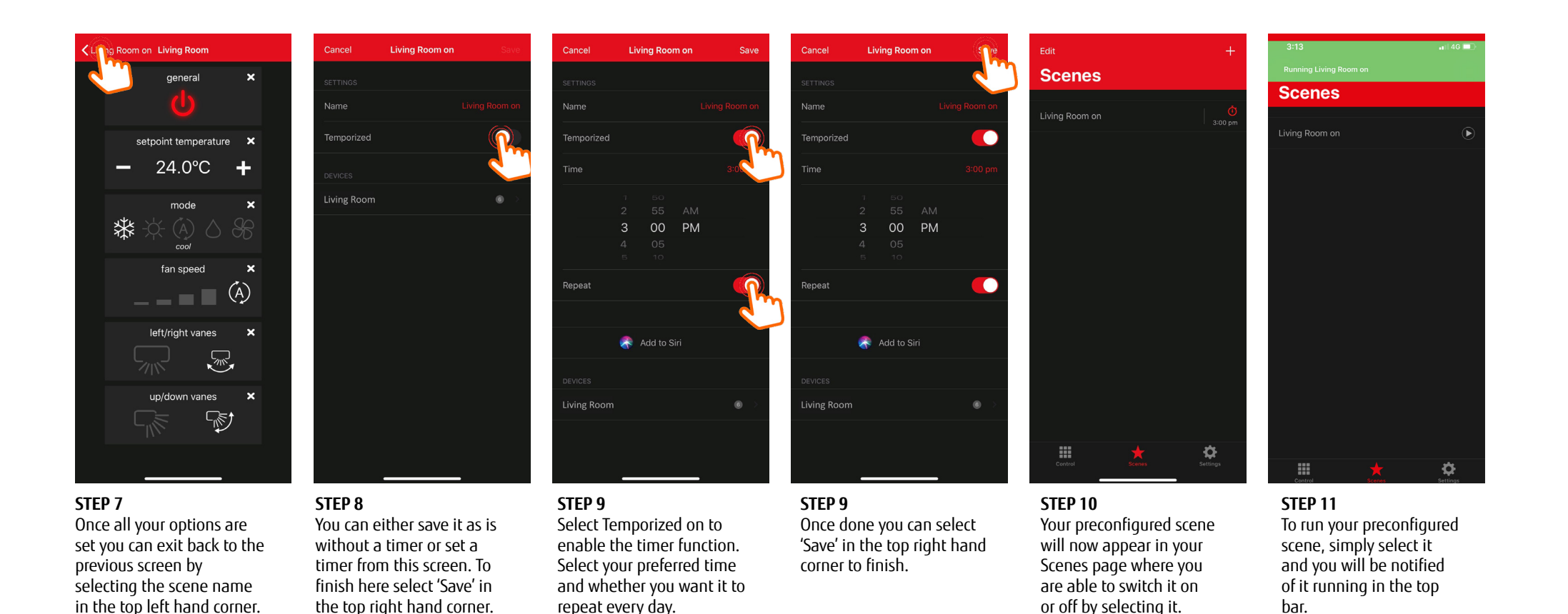

#### **How To Set Up Scenes**

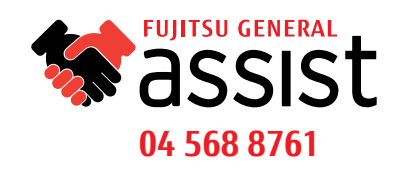

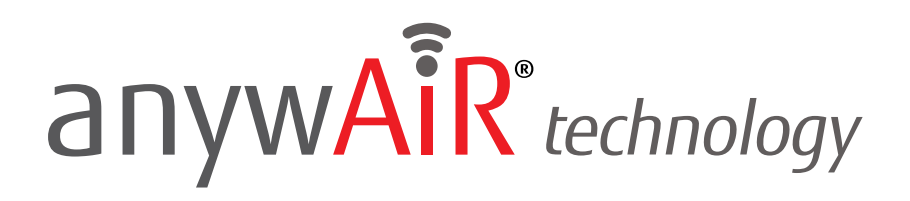

#### **STEP BY STEP GUIDE**

To edit a Scene simply follow the steps below.

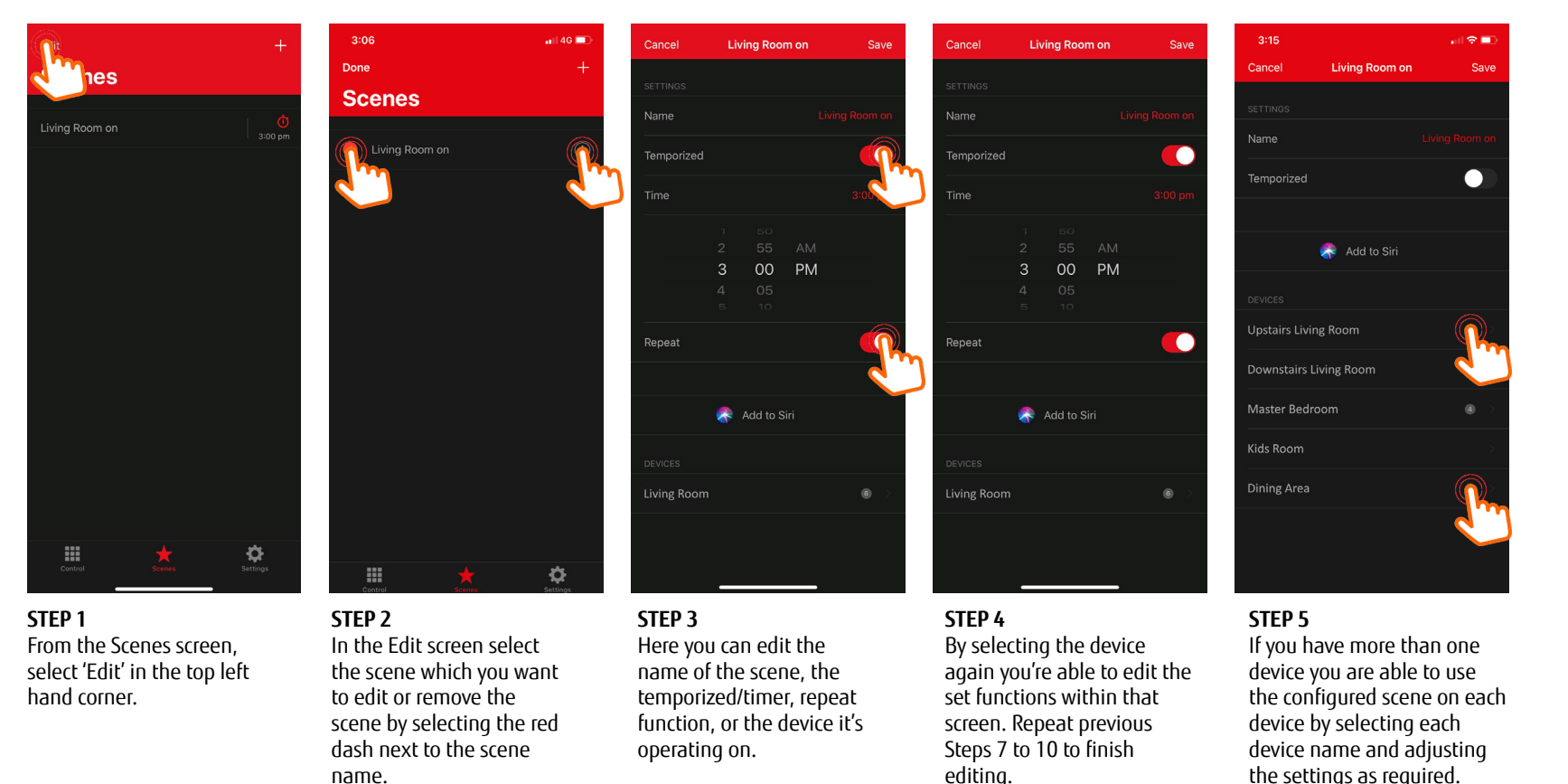

#### **How To Set Up Scenes**

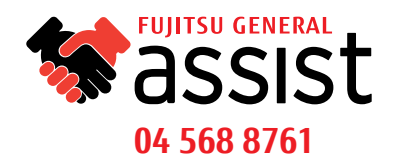